## **How to Remove "COPY" from 1099 and 1096 Forms**

Make sure you have the correct Company open inside W2 Mate

- 1. Go to Tools
- 2. Select Options
- 3. Select Do Not Print "COPY" on Blank Red 1096 & 1099 Copy A

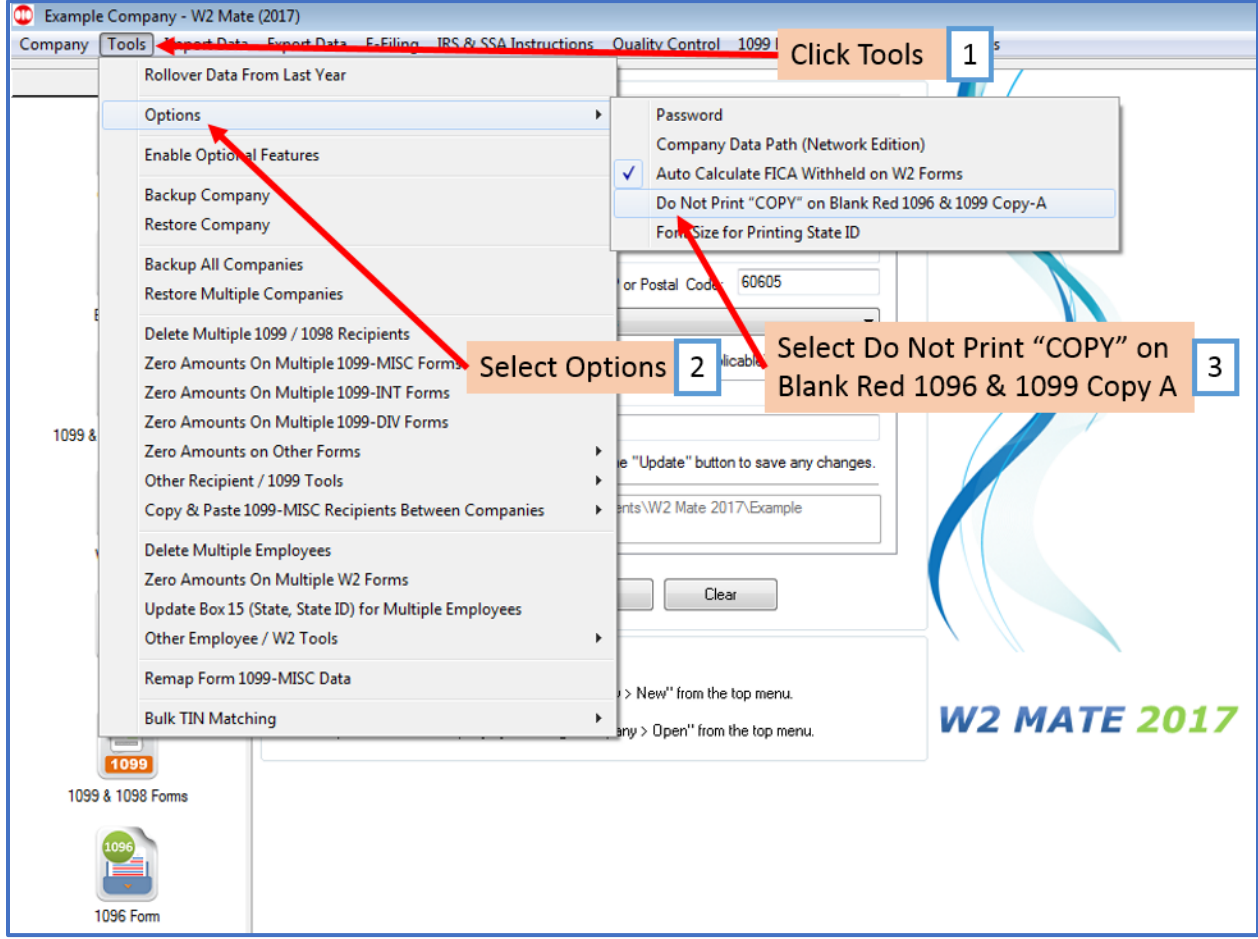

4. Click Yes

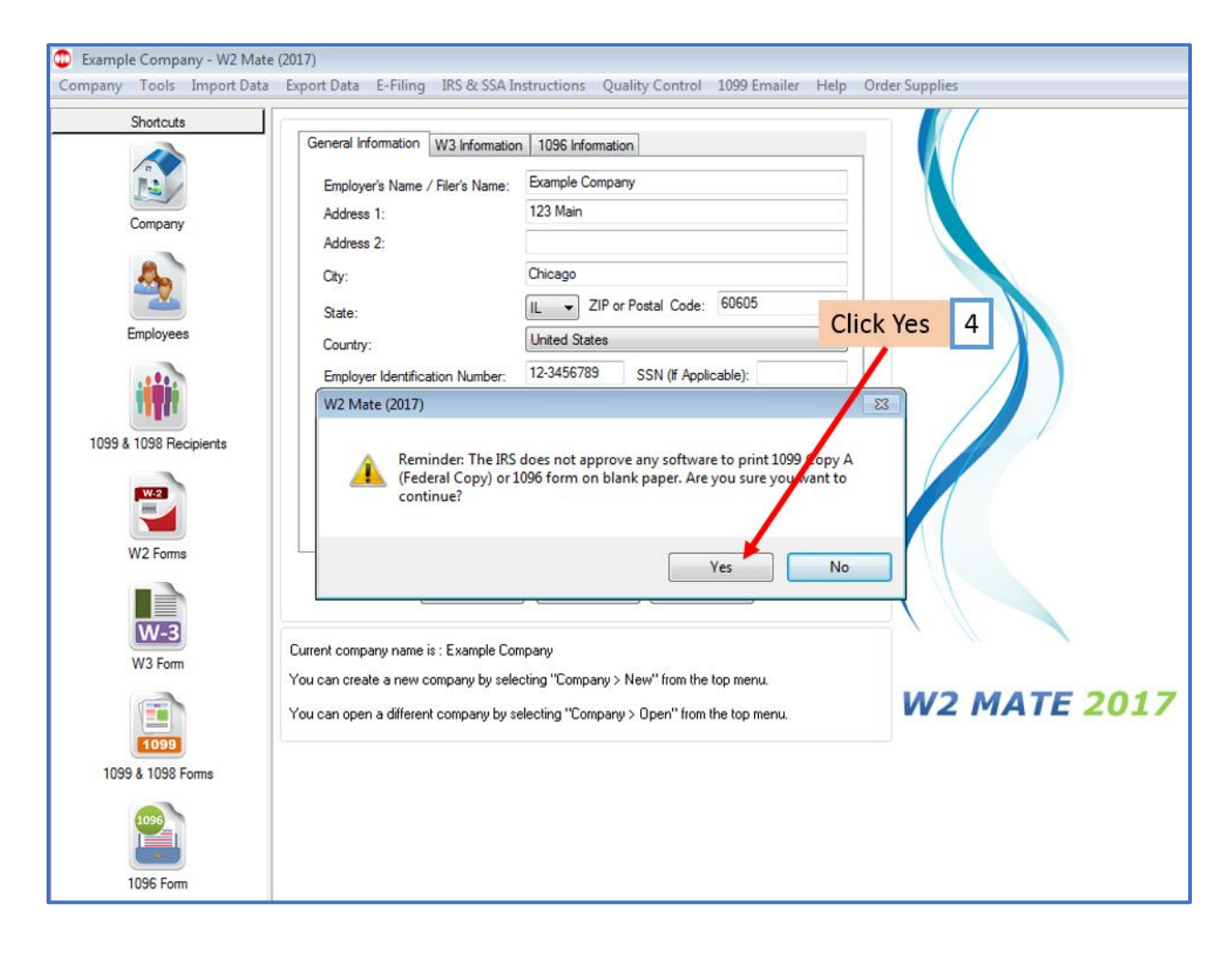